How to use calculator:

\*\*تحويل اآللة الحاسبة إلي االستخدام اإلحصائي اآلله من نوع CASIO( لونها أسود(

Push Mode

 $\overrightarrow{ }$  to see SD  $\overrightarrow{ }$  Push 1 = في بعض اآلالت يمكن اختيار)لونها ابيض نحاسي(

OR  $\longrightarrow$  to see Stat  $\longrightarrow$  Push 1 =

\*\*مسح البيانات من الذاكرة اآلله من نوع CASIO( لونها أسود(

Push Shift  $\longrightarrow$  Mode  $\longrightarrow$  to see Scl  $\longrightarrow$  Push 1 = في بعض اآلالت يمكن اختيار)لونها ابيض نحاسي(

OR  $\longrightarrow$  to see Clear  $\longrightarrow$  2:memory  $\longrightarrow$ Push  $2 =$ 

\*\*ادخال البيانات اآلله من نوع CASIO( لونها أسود(

]Data: 3 , 5 ,8, 9 ] 3 M<sup>+</sup>5 M<sup>+</sup>8 M<sup>+</sup>9 M<sup>+</sup> في بعض اآلالت يمكن اختيار)لونها ابيض نحاسي( Shift stat 2:Data choose 2 =

ويظهر جدول ويعبأ الجدول باألرقام لديك .

Put 3= , 5= , 8= , 9=

\*\*ايجاد الوسط الحسابي واالنحراف المعياري والتباين اآلله من نوع CASIO( لونها أسود(

Push Shift 2 to see الشاشة

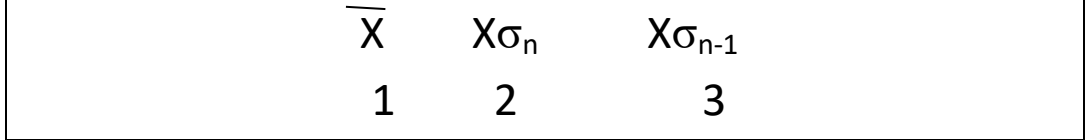

Then,

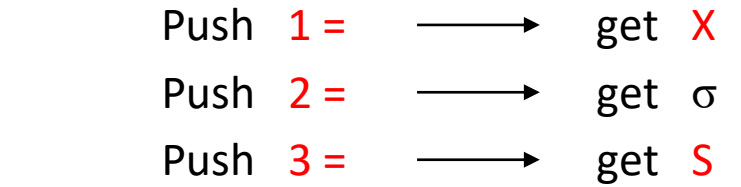

Where S: Sample standard deviation

To get  $S^2$ : Sample variance, just square S.

## في بعض اآلالت يمكن اختيار)لونها ابيض نحاسي(

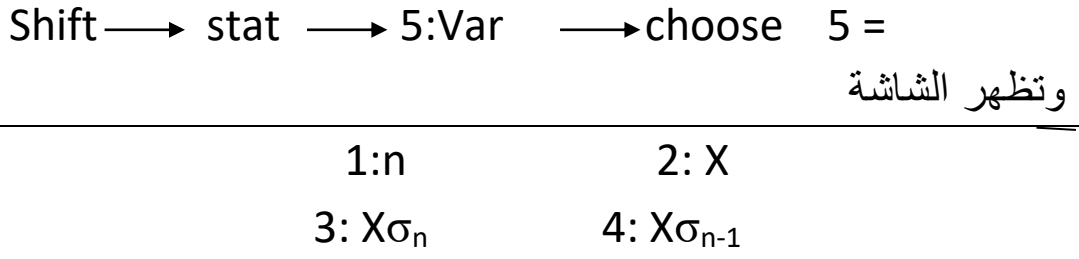

Push  $2 = \longrightarrow$  get  $\overline{X}$ 

But, before you get S or  $\sigma$ , you delete the value of  $\overline{X}$ shown with the data you entered

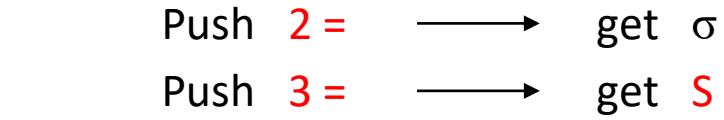

وتكرر نفس الخطوات السابقة إليجاد المقاييس.